#### 260RV و 160RV ىلع RIP نيوكت  $\overline{\phantom{a}}$

### الهدف

الهدف من هذا المستند هو تكوين RIP على موجهات السلسلتين 160RV و 260RV.

#### المقدمة

بروتوكول معلومات التوجيه (RIP (الموثق كطلب للتعليقات (1058 (RFC هو بروتوكول توجيه متجه المسافات وبروتوكول العبارة الداخلية المستخدمة بشكل شائع (IGP(. يستخدم RIP حزم بيانات بروتوكول مخطط بيانات المستخدم للبث (UDP (لتبادل معلومات التوجيه. تحتوي حزم RIP هذه على معلومات حول الشبكة التي يمكن أن تصل إليها الأجهزة وعدد الموجهات أو البوابات التي يجب أن تمر بها الحزمة للوصول إلى عنوان الوجهة. وسيرسل رسائل تحديث التوجيه كل 30 ثانية، ويطلق عليها اسم إعلان. إذا لم يستلم الموجه تحديثا من موجه آخر لمدة 180 ثانية أو أكثر، فسيقوم جهاز الاستقبال بوضع علامة على هذا المسار على أنه غير قابل للاستخدام. سيقوم الموجه بإزالة جميع إدخالات جدول التوجيه للأجهزة التي لا يتم تحديثها بعد 240 ثانية.

يستخدم RIP قياس توجيه واحد يسمى عدد الخطوات لقياس المسافة بين المصدر والوجهة. في مسار من المصدر إلى الوجهة، يتم تعيين قيمة عدد الخطوات لكل خطوة، والتي تكون عادة 1. عندما يستقبل الموجه إدخال شبكة وجهة جديد أو تم تغييره من تحديث توجيه، فإنه يضيف 1 إلى القيمة المترية ويضيفه في جدول التوجيه. وهو يستخدم عنوان IP الخاص بالمرسل كالخطوة التالية.

يحدد RIP عدد الخطوات المسموح بها في مسار من المصدر إلى الوجهة. وهذا يمنع حلقات التوجيه من الاستمرار إلى أجل غير مسمى. الحد الأقصى لعدد الخطوات في المسار هو 15. عندما يكون المتري 15 ويستلم الموجه تحديث توجيه يحتوي على إدخال جديد أو متغير، حينئذ ستزداد القيمة المترية بمقدار 1 مما يؤدي إلى أن يكون المتري 16 (ما لا نهاية)، وهذا يعني أن وجهة الشبكة تعتبر غير قابلة للوصول. الجانب السلبي من هذا سمة أن هو أن يحد القطر الأقصى من شبكة RIP إلى أقل من 16 خطوة. ينفذ RIP الأفق المنقسم ويعلق الآليات لمنع نشر معلومات التوجيه غير الصحيحة.

يضمن بروتوكول معلومات التوجيه (RIP) درجة اعلى من إستقرار الشبكة من خلال إعادة توجيه حزم الشبكة بسرعة إذا تم قطع اتصال أحد إتصالات الشبكة عن الخط. عندما يكون RIP نشطا، لا يواجه المستخدمون انقطاعات خدمة أو معدومة بسبب أعطال جهاز توجيه واحد أو محول أو خادم واحد إذا كانت هناك موارد شبكة كافية متاحة. RIP أيضا له مزايا على المسارات الثابتة لأن التكوين الأولي بسيط ولا يتطلب منك تحديث التكوين عند تغير المخطط. العيب في بروتوكول معلومات التوجيه (RIP (هو أنه يتطلب شبكة ومعالجة أكثر من التوجيه الثابت.

الفروق بين الإصدار 1 من بروتوكول معلومات التوجيه (1RIPv (والإصدار 2 من بروتوكول معلومات التوجيه (2RIPv (هي أن بروتوكول 1RIPv لا يدعم تقنيع الشبكة الفرعية متغيرة الطول (VLSM (ولا يدعم المصادقة. وهو يستخدم بروتوكول التوجيه الفصيلي ويرسل تحديثات التوجيه كعمليات بث. يدعم 2RIPv مصادقة خوارزمية النص العادي وخوارزمية ملخص الرسالة 5 (MD5) وتلخيص المسار والتوجيه دون فئات بين المجالات (CIDR) و VLSMs وإرسال تحديثات التوجيه كحركة مرور للبث المتعدد.

يتم توثيق الجيل التالي من بروتوكول معلومات التوجيه (RIPng (على أنه 2080 RFC الذي يعمل بنفس الطريقة ويوفر نفس الميزات التي يوفرها بروتوكول معلومات التوجيه (RIP (للإصدار الرابع من بروتوكول الإنترنت (4IPv(. يدعم RIPng عناوين 6IPv وبادئات واستخدام عنوان مجموعة البث المتعدد لجميع أجهزة 02::9FF ،RIP، كعنوان وجهة لرسائل تحديث RIP.

#### الأجهزة القابلة للتطبيق

RV260 •

#### إصدار البرامج

1.0.00.13•

#### تكوين بروتوكول معلومات التوجيه (RIP(

الخطوة 1. قم بتسجيل الدخول إلى صفحة تكوين الويب الخاصة بالموجه لديك.

# $\mathbf{d}$  and  $\mathbf{d}$ **CISCO**

## Router

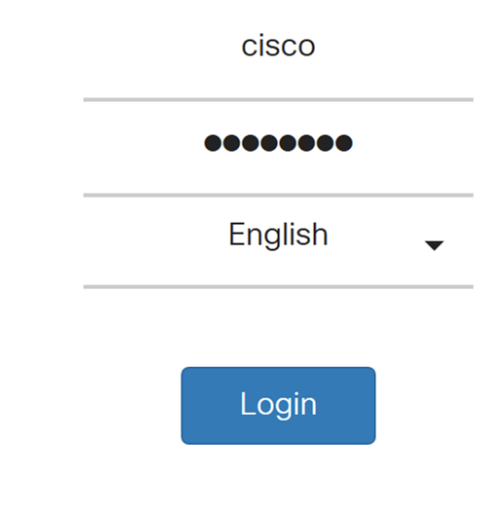

©2018 Cisco Systems, Inc. All Rights Reserved.

Cisco, the Cisco Logo, and the Cisco Systems are registered trademarks or trademarks of Cisco Systems, Inc. and/or its affiliates in the United States and certain other countries.

الخطوة .2 انتقل إلى التوجيه > RIP.

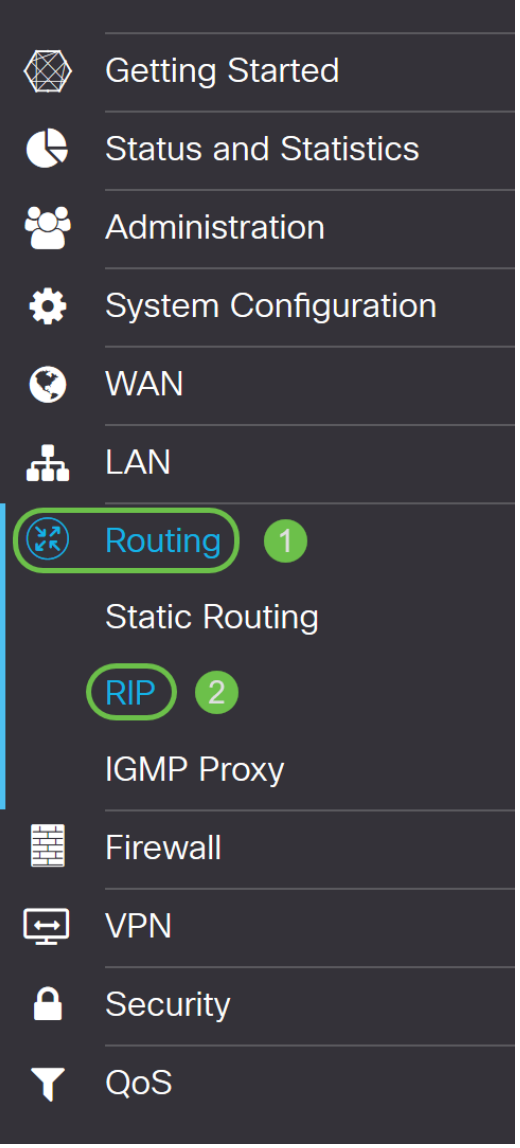

الخطوة 3. لتمكين بروتوكول معلومات التوجيه (RIP)، تحقق **من IPv4 أو من IPv6 أو كليهما**.

لقد فحصنا **كلا** من أجل هذا العرض.

ملاحظة: يتم تعطيل إرسال إعلان RIP على واجهة WAN تلقائيا إذا تم تمكين NAT.

| <b>RIP</b> |            |                                     |             |                                                                                                   |             |                                    |                  |                                          |                         |                               | Cancel<br>Apply       |  |
|------------|------------|-------------------------------------|-------------|---------------------------------------------------------------------------------------------------|-------------|------------------------------------|------------------|------------------------------------------|-------------------------|-------------------------------|-----------------------|--|
|            |            | Enable RIP: Øfor IPv4 Øfor IPv6     |             | Note: Sending of RIP advertisements on WAN interface is automatically disabled if NAT is enabled. |             |                                    |                  |                                          |                         |                               |                       |  |
|            |            | Ò<br>Enable<br><b>RIP</b> version 1 |             | <b>RIP</b> version 2                                                                              |             | RIPng (IPv6)                       |                  | Authentication (not available for RIPv1) |                         |                               |                       |  |
|            | Interface  |                                     |             |                                                                                                   |             |                                    |                  |                                          |                         |                               |                       |  |
|            |            |                                     | O<br>Enable | $\mathbbmss{S}$<br>Passive                                                                        | O<br>Enable | $\overline{\mathbb{W}}$<br>Passive | $\Box$<br>Enable | $\overline{\mathbb{S}}$<br>Passive       | $\ominus$<br>Enable     | Password                      |                       |  |
|            | <b>WAN</b> | O                                   | $\Box$      | $\overline{\mathbb{V}}$                                                                           | $\Box$      | $\overline{\mathbb{W}}$            | $\Box$           | $\overline{\mathbb{S}}$                  | $\mathbf{\overline{w}}$ | MD5 Key Id<br>MD <sub>5</sub> | <b>MD5 Key String</b> |  |

الخطوة 4. تحقق من **تمكين** في الواجهة المقابلة للسماح باستلام الموجهات من الخادم.

لهذا المثال، قمنا بتمكين واجهة WAN.

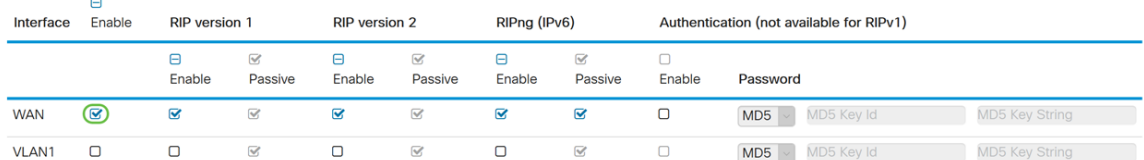

ملاحظة: تحديد خانة الاختيار الموجودة أعلى حقل التمكين سيقوم تلقائيا بفحص الإصدار 1 من بروتوكول معلومات التوجيه (RIP) والإصدار 2 و RIPng (IPv6) والمصادقة لجميع الواجهات. بالمثل، إلغاء تحديد *تمكين* إلغاء تحديد الكل.

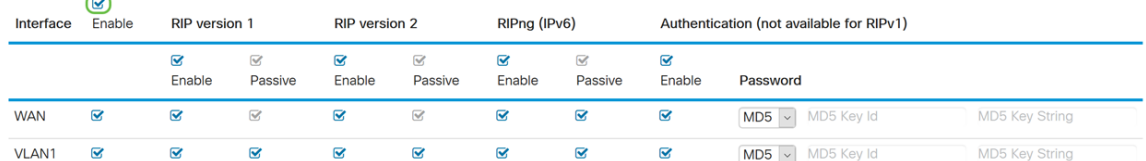

الخطوة 5. يستخدم RIPv1 التوجيه المناسب ولا يتضمن معلومات الشبكة الفرعية أو المصادقة. تدقيق **يمكن** أن يمكن يرسل ويستلم تحشد معلومة على RIP صيغة 1. فحصت **سلبي** أن يعجز تحشد معلومة من أن يكون أرسلت في RIP صيغة .1

قمنا بتحديد خانة الاختيار **تمكين** ل RIPv1 وترك **Passive** كما هو محدد.

ملاحظة: يتم تنشيط التكوين الخامل فقط عند تحديد التمكين.

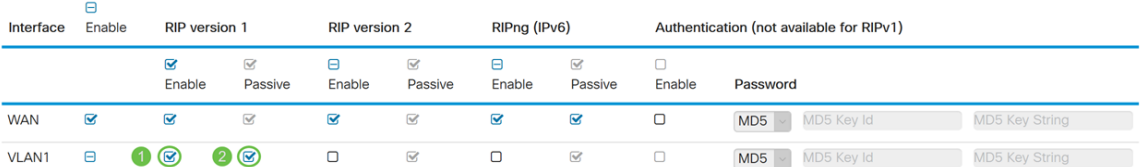

الخطوة .6 2RIPv هو بروتوكول دون فئات يستخدم البث المتعدد ولديه مصادقة كلمة مرور. تدقيق يمكن أن يمكن يرسل ويستلم تحشد معلومة على RIP صيغة 2. تدقيق **سلبي** أن يعجز تحشد معلومة من أنَ يكون أرسلت في RIP صيغة .2

بالنسبة لهذا العرض التوضيحي، قمنا بالتحقق من **تمكين** الإصدار الثاني من بروتوكول معلومات التوجيه (2RIPv (والإصدار Passive غير المحدد.

ملاحظة: يتم تنشيط التكوين الخامل فقط عند تحديد التمكين.

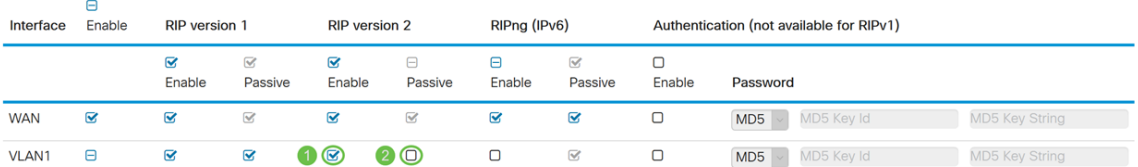

الخطوة .7 يستخدم UDP (RIPng (لإرسال معلومات التوجيه. يستند هذا إلى الإصدار 2 من بروتوكول معلومات التوجيه (RIP) ولكنه يستخدم لتوجيه بروتوكول IPv6. تدقيق **تمكينَ** لتمكين توجيه RIP IPv6. تحقق من Passive لتعطيل إرسال إصدار RIPng.

هنا، فحصنا **تمكين وخامل** غير محدد ل RIPng (IPv6).

ملاحظة: يتم تنشيط التكوين الخامل فقط عند تحديد التمكين.

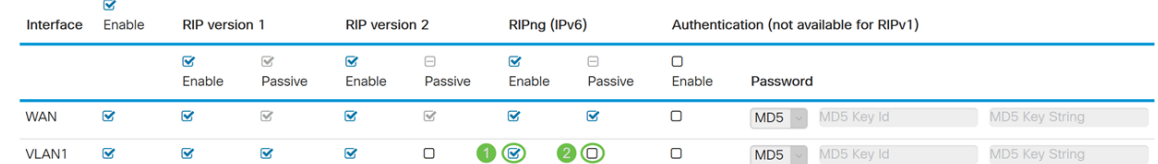

الخطوة 8. المصادقة هي ميزة امان تفرض مصادقة حزم RIP قبل تبادل المسارات مع الموجهات الأخرى. تحقق من **تمكين** لتمكين المصادقة بحيث يتم تبادل المسارات فقط مع الموجهات الموثوق بها على الشبكة. ثم حدد إما عادي (أسلوب المصادقة الشائع) أو 5MD) آلية مصادقة التحدي-الاستجابة) لنوع المصادقة وأدخل كلمة المرور.

في هذا المثال، قمنا بتمكين المصادقة وتحديد 5MD كنوع المصادقة الخاص بنا. لقد دخلنا 10 كمعرف مفتاح 5MD و123CiscoTest !كسلسلة مفاتيح 5MD الخاصة بنا.

ملاحظة: لا يتوفر هذا الإجراء للإصدار الأول من بروتوكول معلومات التوجيه (1RIPv(.

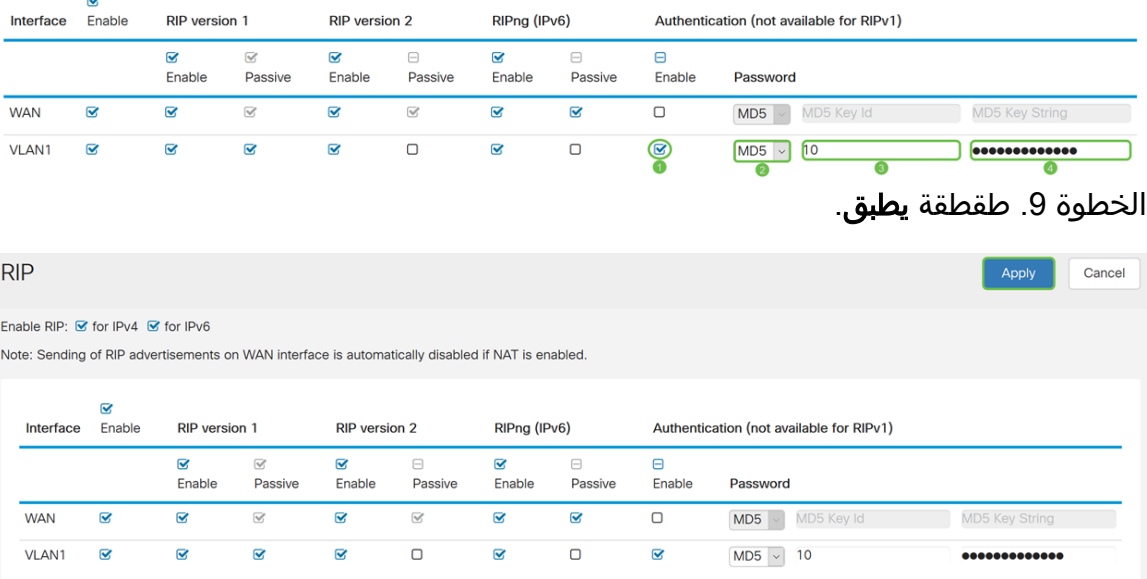

الخطوة 10. في أعلى الصفحة، انقر فوق الزر **حفظ** للانتقال إلى *إدارة التكوين* لحفظ التكوين الجاري تشغيله إلى تكوين بدء التشغيل. الغرض من هذا هو الاحتفاظ بالتكوين بين عمليات إعادة التمهيد.

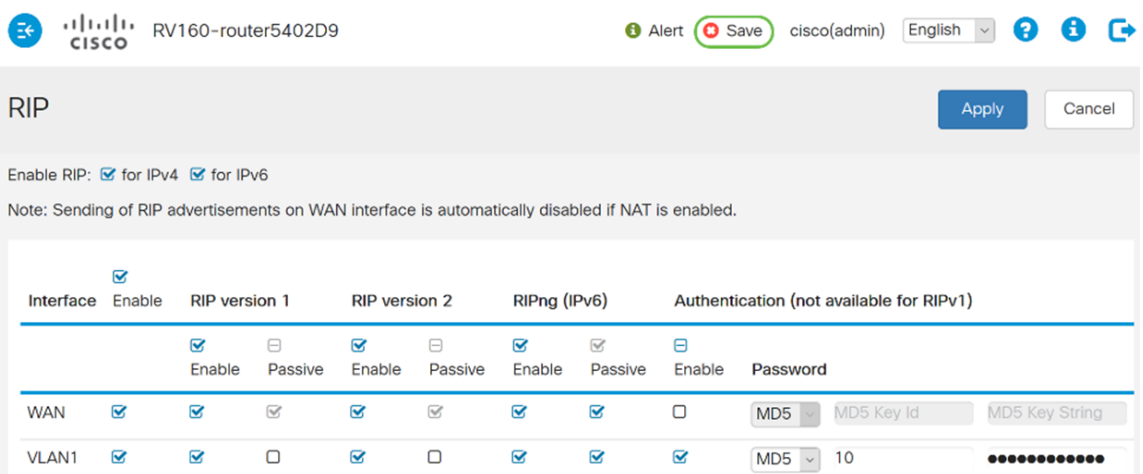

الخطوة 11. في إدارة التكوين، تأكد من أن *المصدر* **يشغل التكوين** وأن *الوجهة* هي تكوين بدء التشغيل. ثم اضغط على **تطبيق** لحفظ التكوين الجاري تشغيله إلى تكوين بدء التشغيل. توجد جميع التكوينات التي يستخدمها الموجه حاليا في ملف التكوين الجاري تشغيله والذي يكون متطايرا ولا يتم الاحتفاظ به بين عمليات إعادة التمهيد. سيؤدي نسخ ملف التكوين الجاري تشغيله إلى ملف تكوين بدء التشغيل إلى الاحتفاظ بكل التكوين بين عمليات إعادة التمهيد.

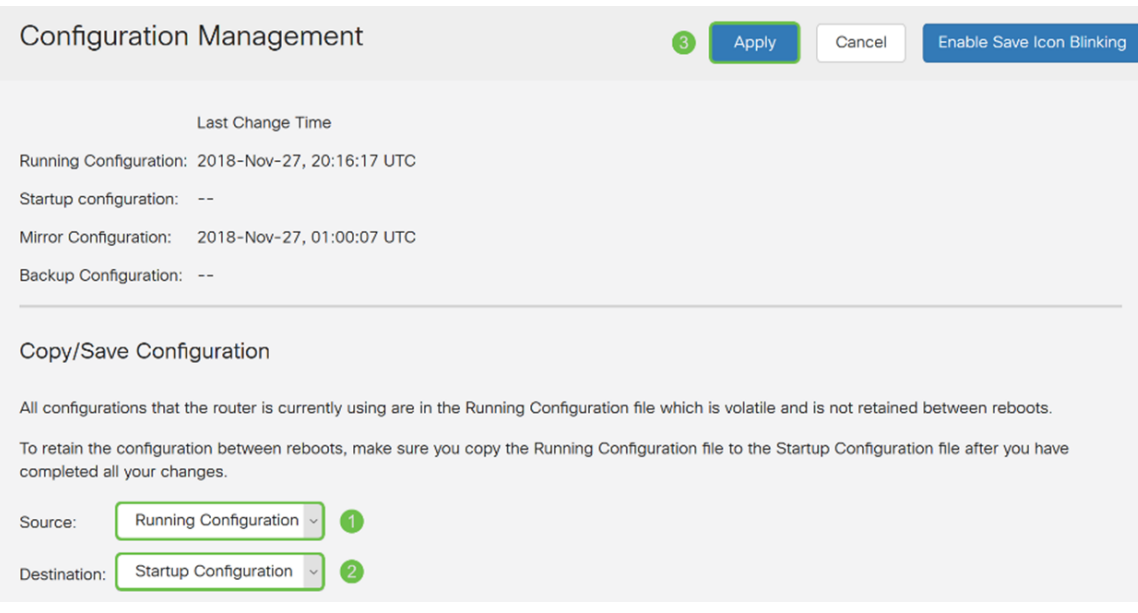

### القرار

يجب أن تكون قد انتهيت الآن من تكوين RIP بنجاح على جهازك. يمكنك اتباع الخطوات أدناه للتحقق من جدول التوجيه الخاص بك ل RIP.

الخطوة 1. انتقل إلى <mark>الحالة والإحصاءات > جدول التوجيه</mark>.

ةمجرتلا هذه لوح

ةي الآلال تاين تان تان تان ان الماساب دنت الأمانية عام الثانية التالية تم ملابات أولان أعيمته من معت $\cup$  معدد عامل من من ميدة تاريما $\cup$ والم ميدين في عيمرية أن على مي امك ققيقا الأفال المعان المعالم في الأقال في الأفاق التي توكير المالم الما Cisco يلخت .فرتحم مجرتم اهمدقي يتلا ةيفارتحالا ةمجرتلا عم لاحلا وه ىل| اًمئاد عوجرلاب يصوُتو تامجرتلl مذه ققد نع امتيلوئسم Systems ارامستناه انالانهاني إنهاني للسابلة طربة متوقيا.